# **Prez-kyno kolokwium 1**

Zad. 1

W programie *PowerPoint* utwórz nową pustą prezentację obejmującą 5 slajdów. Jako tło slajdu ustaw teksturę (*Krople wody*). Na slajdzie tytułowym umieść tytuł prezentacji (*Agility*) oraz (poniżej) swoje imię i nazwisko (pisane kursywą). Sformatuj odpowiednio tytuł (czarne krawędzie pola tekstowego o grubości 2,0 pkt, obszar w kolorze jasnoniebieskim o przezroczystości 50%). Zmniejsz odpowiednio wysokość pola tekstowego z tytułem prezentacji. Wyśrodkuj pole tekstowe z tytułem w pionie. Pole zawierające imię i nazwisko umieść poniżej wyśrodkowanego pola z tytułem. Efekt powinien wyglądać jak na rys. 1.

Kolejny slajd (układ *Tytuł i zawartość*) zatytułuj *Psi sport* i umieść na nim następujące akapity tekstu, zmieniając rodzaj znaków wypunktowania jak pokazano na rys. 2.

- Widowiskowy, dynamiczny i jak każdy sport uprawiany w partnerowaniu z psem inspirujący w swej alternatywie aktywnego spędzania czasu ze swoim psem;
- Pokazy, zawody to miejsca, gdzie można kibicować zmaganiom agilitowym;
- Niepowtarzalność konkurencji, gdzie tandem: pies i przewodnik pokonuje we wspólnym biegu rząd przeszkód, daje niespotykane w innych psich sportach, doznania dla kibiców.

Sformatuj odpowiednio pole tekstowe (czarna linia obramowania, obszar w kolorze jasnoniebieskim o 50% przezroczystości).

Na slajdzie trzecim, zatytułowanym jak poprzednio (*Psi sport*), wstaw obraz z pliku *kol11.jpg* odpowiednio go formatując (dostosuj rozmiar obrazu do wielkości slajdu zachowując jego oryginalne proporcje). Poniżej obrazu dodaj informację o źródle (*pl.wikipedia.org*) (rys. 3). Na slajdzie czwartym zatytułowanym *Pasja, rytm życia* umieść poniższe akapity tekstu stosując numerację, jak na rys. 4:

- Tu najmniejsze sukcesy są największym zwycięstwem, bo świadczą o pokorze w stosunku do natury, której częścią jest pies;
- Treningi, codzienne ćwiczenia, seminaria, obozy ….to wydarzenia, które zapełniają kalendarz zawodniczy i które są wielomiesięczną drogą do satysfakcji z udanych biegów na zawodach;
- Doświadczenia zbierane często latami uczą w tym sporcie pokory i szacunku dla psa.

Sformatuj odpowiednio pole tekstowe (czarna linia obramowania, obszar w kolorze jasnoniebieskim o 50% przezroczystości).

Na slajdzie piątym zatytułowanym W*ykaz źródeł* umieść następujące akapity, stosując odpowiednią listę numerowaną wg rys. 5.

- Marshall-Pescini, Sarah, et al. "Agility and search and rescue training differently affects pet dogs' behaviour in socio-cognitive tasks." *Beh. Proc.* 81.3 (2009): 416-422.
- Pastore, Camilla, et al. "Evaluation of physiological and behavioral stress-dependent parameters in agility dogs." *J. Vet. Beh. Clin. Appl. Res.* 6.3 (2011): 188-194.
- Pfau, Thilo, et al. "Kinetics of jump landing in agility dogs." *Veterinary J.* 190.2 (2011): 278-283.

Sformatuj odpowiednio pole tekstowe (czarna linia obramowania, obszar w kolorze jasnoniebieskim o 50% przezroczystości). Wstaw numerację slajdów.

# Zad. 2

Do prezentacji z zad. 1 dodaj przejścia slajdów wybrane przez siebie (dla każdego slajdu inny rodzaj przejścia).

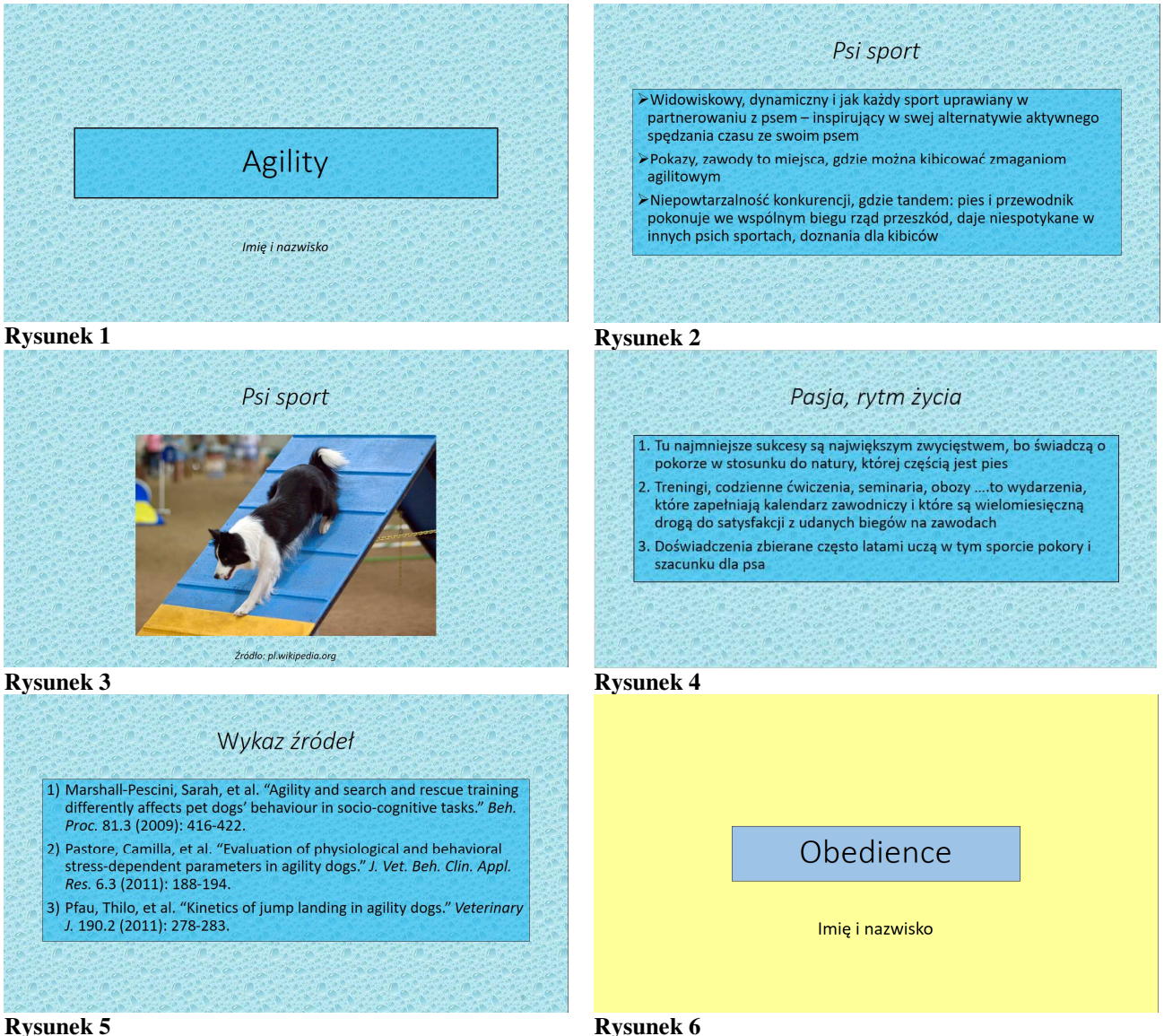

### Zad. 3

W programie *PowerPoint* utwórz nową pustą prezentację. Jako tło slajdów ustaw kolor jasnożółty. Na slajdzie tytułowym umieść tytuł prezentacji: *Obedience*. Pod tytułem wstaw swoje imię i nazwisko. Sformatuj odpowiednio pole tekstowe (czarna linia obramowania, kolor obszaru *Niebieski, Akcent 1 – jaśniejszy 40%*; zmniejszona wysokość pola tekstowego z tytułem prezentacji) oraz wyśrodkuj je w pionie i poziomie. Pole zawierające imię i nazwisko (rozmiar czcionki 32) umieść poniżej pola z tytułem. Efekt powinien wyglądać jak na rys. 6.

Dodaj nowy slajd o układzie *Tytuł i zawartość* tytułując go *Przykładowe ćwiczenia*. Do slajdu wstaw trzy poniższe akapity tekstu zmieniając znaki wypunktowania (rys. 7):

- zmiana pozycji siad-waruj;
- przywołanie;
- skok przez przeszkodę.

| Zmiana pozycji siad-waruj                 |                             |
|-------------------------------------------|-----------------------------|
| Siad                                      | Waruj                       |
|                                           |                             |
| Skok przez przeszkodę                     |                             |
|                                           | Liczba punktów              |
| Chodzenie przy nodze bez smyczy           | 30                          |
| Przywołanie do mnie i do nogi             | 20                          |
| Aportowanie własnego koziołka drewnianego | 30                          |
| Skok przez przeszkodę                     | 20                          |
| Zmiany pozycji stój/siad/waruj            | 30                          |
| Razem                                     | 130                         |
|                                           |                             |
|                                           | <b>Rysunek 8</b><br>Pozycja |

Sformatuj pole tekstowe (czarne obramowanie z błękitnym obszarem). Dostosuj wysokość i szerokość pola tekstowego, następnie wyrównując je odpowiednio w pionie i poziomie (rys. 7).

Dodaj trzy kolejne slajdy prezentacji (nr 3, 4 i 5) i zatytułuj je tekstem z listy wypunktowanej ze slajdu 2. Zmień układ pierwszego z dodanych slajdów (slajd nr 3) na *Tylko tytuł* i umieść na nim dwa identyczne pola tekstowe ze strzałką między nimi, odpowiednio je formatując: pole tekstowe niebieskie z czarnym obramowaniem, strzałka - zielona (rys. 8).

Do slajdu nr 4 wstaw obraz z pliku *kol12.jpg*. Pod obrazem umieść informację o źródle (labteam.com – rys. 9).

Do slajdu 5 wstaw tabelę (tab. 1) odpowiednio ją formatując (rozmiar czcionki 24; rys. 10).

# Zad. 4

W prezentacji z poprzedniego zadania (slajd nr 3) zastosuj animację niestandardową dla pól tekstowych i strzałki (odpowiednio romb i plus). Dla obrazu i podpisu na slajdzie 4 zastosuj animację wejścia – odpowiednio przylot i wkraczanie, a dla tabeli ze slajdu 5 – szachownicę.

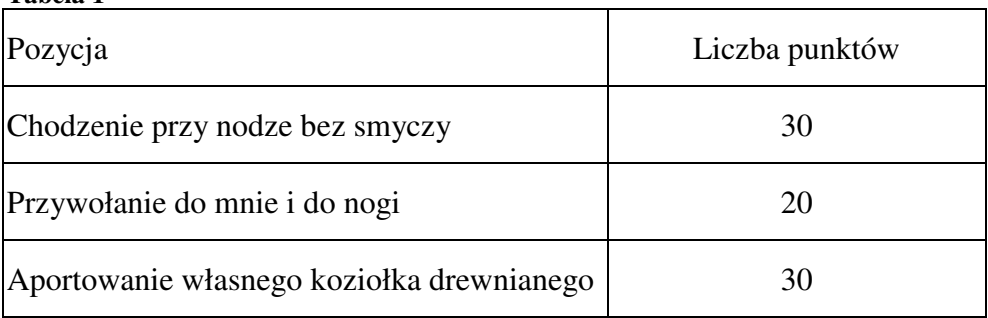

#### **Tabela 1**

![](_page_3_Picture_147.jpeg)

Zad. 5

Na podstawie tab. 2 sporządź w programie *Excel* wykres kolumnowy (seria danych w wierszach) odpowiednio go formatując (wielkość czcionki tytułów osi 12, etykiet osi 10). W nowej pustej prezentacji (kolor tła żółty) wstaw tytuł slajdu oraz (poniżej wykresu) źródło danych do wykresu (wielkość czcionki tytułu slajdu 40, kolor obramowania tytułu - zielony, grubość linii – 2,0 pkt, kolor obszaru – jasnozielony). Efekt powinien wyglądać jak na rys. 11.

**Tabela 2 Procent masy ciała dorosłego psa w 1., 6. i 12. miesiącu życia psa w zależności od wielkości rasy** 

| Wielkość rasy                  | . m. ž. | $6. m. \dot{z}$ | 12. m. $\dot{z}$ . |
|--------------------------------|---------|-----------------|--------------------|
| Srednie rasy                   |         |                 |                    |
| Duże rasy                      |         |                 |                    |
| Olbrzymie rasy                 |         |                 |                    |
| $\sim$ $\sim$<br>$\sim$ $\sim$ |         |                 |                    |

Źródło: dogosfera.pl

![](_page_3_Figure_6.jpeg)

**Rysunek 11**